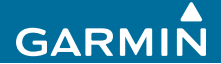

## návod k obsluze

# EDGE® 200 CYKLOCOMPUTER S NAVIGACÍ GPS

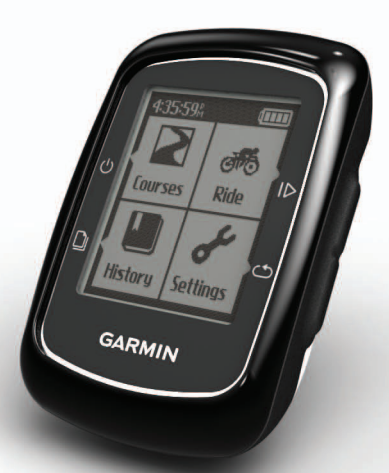

Červenec 2011 190-01368-00 0A

### **Začínáme**

#### **VAROVÁNÍ**

Před zahájením nebo úpravou Vašeho tréninkového programu se vždy poraďte se svým lékařem. Výstrahy a další důležité informace týkající se tohoto výrobku naleznete v přiložených příručkách *Bezpečnostní pokyny* a *Produktové informace*.

Při prvním použití přístroje Edge® postupujte podle následujících pokynů:

- 1. Nabijte přístroj (strana 1).
- 2. Namontujte přístroj (strana 2).
- 3. Zapněte přístroj (strana 3).
- 4. Nechte přístroj navázat satelitní spojení (strana 5).
- 5. Projeďte se (strana 5).
- 6. Uložte informace o jízdě (strana 5).
- 7. Opatřete si software Garmin Connect™ (strana 6).
- 8. Přeneste údaje z přístroje Edge do počítače (strana 7).

### **Akumulátor**

#### **VAROVÁNÍ**

Součástí tohoto přístroje je akumulátor li-on. Výstrahy a další důležité informace týkající se tohoto výrobku naleznete v přiložených příručkách *Bezpečnostní pokyny* a *Produktové informace*.

Integrovaný akumulátor li-on přístroje Edge můžete dobít prostřednictvím síťové nabíječky nebo přes USB kabel, který je dodáván spolu s přístrojem.

**POZNÁMKA:** Přístroj je možné nabíjet při okolní teplotě v rozmezí  $0^{\circ}$ C - 50 $^{\circ}$ C.

#### **Nabití přístroje**

#### *UPOZORNĚNÍ*

Aby nedošlo k narušení jejich povrchu, mini USB port, ochrannou krytku a přilehlé okolí před nabíjením nebo připojením k počítači dobře osušte.

**POZNÁMKA:** Pro propojení přístroje Edge s Vaším počítačem použijte USB kabel, viz strana 7.

- 1. Nabíječku připojte do standardní síťové zásuvky.
- 2. Sejměte ochrannou krytku mini USB portu (f).

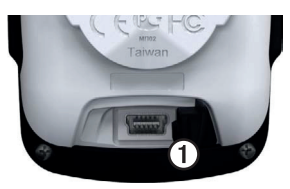

- 3. Menší konektor nabíječky připojte k mini USB portu.
- 4. Než přístroj použijete, nechte ho alespoň tři hodiny nabíjet.

Plně nabitý akumulátor je provozuschopný přibližně 14 hodin, dokud ho není nutné opět dobít.

### **Instalace přístroje**

Pro zajištění nejlepšího příjmu signálu GPS umístěte držák na kolo tak, aby přední část přístroje směřovala k obloze. Držák můžete připevnit buď na rám nebo řídítka.

- 1. Nejprve si najděte bezpečné místo, kam přístroj instalujete. Přístroj by měl být pohodlně čitelný a zároveň by neměl narušovat bezpečný provoz Vašeho kola.
- 2. K zadní straně držáku na kolo  $\Omega$ připevněte pryžovou základnu ①.

Pryžové úchyty zarovnejte se zadní částí držáku na kolo tak, aby pevně seděly.

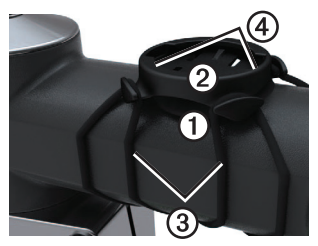

- 3. Držák na kolo připevněte k rámové tyči.
- 4. Držák na kolo položte na rámovou tyč a připevněte pomocí dvou popruhů (3).
- 5. Zarovnejte úchyty na zadní straně přístroje Edge s otvory 4 v držáku **Konf** na kolo.
- 6. Lehce na přístroj zatlačte a otočte jím doprava tak, aby se zajistil

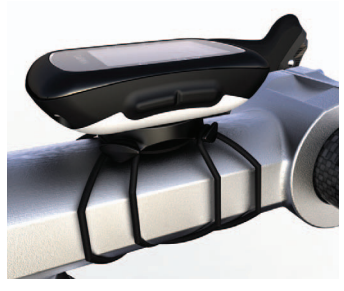

na místě.

#### **Uvolnění přístroje**

- 1. Otočením doleva Edge odjistěte.
- 2. Vyjměte Edge z držáku.

### **Zapnutí přístroje**

Stiskněte tlačítko (1).

#### **Konfigurace přístroje**

Při prvním spuštění přístroje Edge jste vyzváni ke konfiguraci systémového nastavení a vyplnění uživatelského profilu.

- V rámci pokynů na displeji proveďte vstupní nastavení.
- Pro zobrazení dalších možností a změnu výchozího nastavení použijte tlačítka ▲ a ▼.
- Pokud chcete provést výběr, zvolte tlačítko **D**L

#### **Tlačítka**

Každé z tlačítek přístroje Edge má více funkcí.

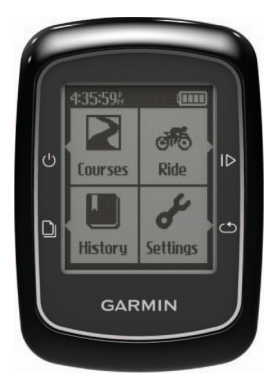

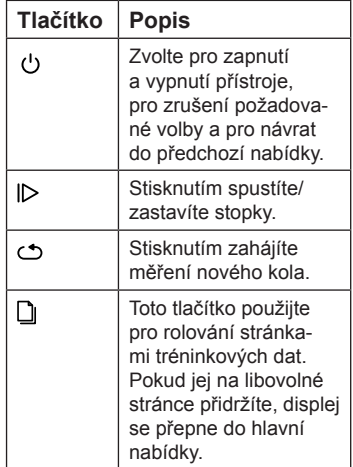

### **Navázání satelitního spojení**

Navázání satelitního spojení může trvat 30 až 60 vteřin.

- 1. Vyjděte ven do otevřené krajiny.
- 2. Ujistěte se, že je přední část přístroje Edge natočena směrem k obloze.
- 3. Vyčkejte, dokud přístroj nenaváže satelitní spojení.

Čas a datum se na hodinkách nastaví automaticky.

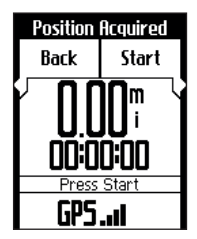

## **Jízda**

Aby mohl přístroj zaznamenávat jízdní historii, musí být v dosahu satelitního signálu (strana 5).

- 1. Zvolte **Ride (Jízda)**.
- 2. Pro zapnutí stopek stiskněte tlačítko **Start**.

Historie je zaznamenávána pouze v případě, že jsou zapnuty stopky.

3. Po dokončení jízdy zvolte  $\triangleright$ .

### **Trénink uvnitř budov**

Pokud trénujete uvnitř, můžete funkci GPS vypnout.

1. Zvolte **Ride (Jízda) > Start**.

Na displeji se objeví dotaz, zda chcete zařízení využívat uvnitř budovy.

2. Zvolte **Yes (Ano)**.

Po dokončení tréninku uvnitř se funkce GPS sama automaticky zapne.

### **Uložení informací o jízdě**

Pro uložení údajů o jízdě a vynulování stopek zvolte možnost **Save (Uložit)**.

### **Návrat na start**

Pokud chcete, můžete nechat navigaci, aby Vás dovedla zpět na místo startu. Abyste se mohli nechat vést na start, musí běžet stopky.

- 1. Zvolte **Ride (Jízda) > Start**.
- 2. Po dokončení jízdy zvolte  $\triangleright$ .
- 3. Zvolte **Back To Start (Zpět na start) > Start**.

### **Bezplatný software**

Garmin Connect je webový software, který slouží pro ukládání a analýzu Vašich jízdních dat.

- 1. Navštivte internetové stránky www.garminconnect.com.
- 2. Zvolte **Getting Started (Začínáme)**.
- 3. Postupujte podle pokynů na obrazovce.

## **Tratě**

Tato funkce Vám umožňuje využít při tréninku dříve zaznamenané aktivity. Díky této funkci si můžete znovu projet již uloženou trasu a soutěžit s dříve dosaženými hodnotami.

Společnost Garmin doporučuje vytvářet tratě pomocí programu Garmin Connect (strana 6). Vytvořenou trať pak můžete přehrát z počítače do přístroje Edge.

#### **Vytvoření tratě v přístroji Edge**

Abyste mohli vytvořit trať, musíte mít v historii přístroje uložena GPS traťová data.

- 1. Zvolte **Courses (Tratě)**.
- 2. Zvolte požadovanou jízdu **> Create (Vytvořit)**.

#### **Zahájení jízdy po trati**

Pokud chcete zahájit trénink po trati, musí být nějaká trať v přístroji uložená.

- 1. Zvolte **Courses (Tratě)**.
- 2. Ze seznamu zvolte požadovanou trať **> Start**.

### **Historie**

Přístroj Edge dokáže při běžném užívání podržet v paměti až 130 hodin jízdních dat. Pokud je paměť přístroje plná, objeví se chybové hlášení. Přístroj Edge nemaže ani nepřepisuje Vaši historii automaticky. Instrukce pro mazání historie naleznete na straně 8.

Abyste měli kompletní záznamy o svých jízdách, nahrávejte pravidelně svou jízdní historii pomocí softwaru Garmin Connect (strana 7) do počítače.

Součástí historie jsou informace o čase, vzdálenosti, spálených kaloriích, průměrné rychlosti, maximální rychlosti, stoupání a klesání a podrobné záznamy o ujetých kolech.

**POZNÁMKA:** Historie není zaznamenávána pokud jsou vypnuty nebo pozastaveny stopky.

### **Prohlížení historie**

- 1. Zvolte možnost **History (Historie)**.
- 2. Zvolte požadovanou možnost:
	- • **Last Ride (Poslední jízda)**
	- • **Longest Ride (Nejdelší jízda)**
	- • **Fastest Ride (Nejrychlejší jízda)**
	- • **All Rides (Všechny jízdy)**
	- **Odometer (Celkem ujetá vzdálenost)**
- 3. Pro rolování aktivitami použijte tlačítka ▲ a ▼.

**POZNÁMKA:** Pro zobrazení informací o kole zvolte položku **Options (Možnosti) > Laps (Kola)**.

#### **Přenos historie do počítače**

- 1. Připojte USB kabel do USB portu Vašeho počítače.
- 2. Sejměte ochrannou krytku mini USB portu (1).

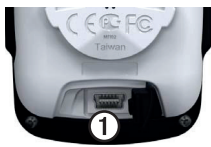

- 3. Menší konektor USB kabelu připojte k mini USB portu.
- 4. Navštivte internetové stránky www.garminconnect.com.
- 5. Postupujte podle uvedených pokynů.

### **Zobrazení celkem ujeté vzdálenosti**

Pro zobrazení celkové vzdál. a času jízdy zvolte **History (Historie) > Odometer (Celkem ujetá vzdál.)**.

#### **Vynulování počítadla ujeté vzdálenosti**

- 1. Zvolte **History (Historie) > Odometer (Celkem ujetá vzdál.) > Reset**.
- 2. Zvolte požadovanou možnost:
	- Pro vynulování údajů o aktuální cestě zvolte možnost **Trip (Cesta)**.
	- Pro vymazání všech údajů celkového počítadla zvolte možnost **Reset**
- **All (Resetovat vše)**.
- 3. Zvolte **Yes (Ano)**.

## **Smazání historie**

Po přehrání Vaší historie do počítače můžete smazat historii v přístroji Edge.

- 1. Zvolte možnost **History (Historie)**.
- 2. Zvolte požadovanou možnost.
- 3. Zvolte požadovanou jízdu.
- 4. Zvolte **Options (Možnosti) > Delete Ride (Smazat jízdu)**.

## **Akustická upozornění**

Přístroj Edge umožňuje nastavit výzvy, díky kterým můžete trénovat na základě určité vzdálenosti, časového intervalu nebo množství spálených kalorií.

#### **Upozornění na vzdálenost, dobu a spálené kalorie**

- 1. Zvolte **Settings (Nastavení) > Alerts (Výzvy)**.
- 2. Zvolte **Distance (Vzdálenost)**, **Time (Čas)** nebo **Calorie (Kalorie)**.
- 3. Aktivujte upozornění.
- 4. Zadejte požadovaný čas, vzdálenost nebo množství kalorií.

5. A můžete vyjet.

Vždy, když dosáhnete stanoveného cíle, přístroj pípne a zobrazí hlášení.

#### **Auto Lap Měření kol na základě polohy**

Funkci Auto Lap® můžete využít pro automatické označení kola na základě určité polohy. Tato funkce je užitečná pro srovnávání Vašeho výkonu v různých úsecích jízdy (např. při dlouhém výstupu nebo rychlé jízdě na krátkou vzdálenost).

- 1. Zvolte **Settings (Nastavení) > Auto Lap**.
- 2. Zvolte **By Position (Podle polohy)**.
- 3. Zvolte požadovanou možnost:
	- **Lap Press Only (Spuštění kola stisknutím)** - spustí počítadlo při každém stisknutí tlačítka a při každém dalším projetí těmito místy.
	- **Start And Lap (Start a kolo)** na základě GPS spustí počítadlo

v místě, kde jste zvolili  $\triangleright$ , a pak kdykoliv zvolíte  $\epsilon$ ,

• **Mark And Lap (Označení a kolo)** - spustí počítadlo v místě, které jste před startem určili pomocí GPS, a pak při každém stisknutí tlačítka

#### $\circ$ .

4. A můžete vyjet.

**POZNÁMKA:** Funkci **By Position (Podle polohy)** zvolte v případě, že chcete, aby byla při jízdě na dané trati rozlišována kola na základě všech označených bodů.

#### **Měření kol na základě vzdálenosti**

Funkci Auto Lap® můžete využít pro automatické označení kola na základě určité vzdálenosti. Tato funkce je užitečná pro srovnávání Vašeho výkonu v různých úsecích jízdy (např. každých 40 kilometrů).

- 1. Zvolte **Settings (Nastavení) > Auto Lap**.
- 2. Zvolte **By Distance (Podle vzdálenosti)**.
- 3. Zadejte hodnotu.
- 4. Zvolte možnost **Save (Uložit)**.

### **Funkce Auto Pause**

Funkci Auto Pause® můžete využít pro automatické pozastavení stopek v momentě, kdy se zastavíte nebo Vaše rychlost klesne pod udanou hodnotu. Tato funkce je užitečná v případech, kdy stojíte na křižovatce nebo na jiných místech, kde je třeba zastavit nebo zvolnit.

**POZNÁMKA:** Doba, kdy byly stopky pozastaveny, se neukládá do jízdní historie.

- 1. Zvolte **Settings (Nastavení) > Auto Pause**.
- 2. Zvolte požadovanou možnost:
	- Zvolte **Off (Vypnout)**.
	- Pokud chcete, aby se odpočítávání času automaticky přerušilo při zastavení, zvolte **When Stopped (Při zastavení)**.
- Pokud chcete, aby se odpočítávání času automaticky přerušilo při zpomalení pod určenou rychlost, zvolte **Custom Speed (Vlastní rychlost)**.
- 3. A můžete vyjet.

### **Funkce Auto Scroll**

Funkci Auto Scroll (Automatické rolování) použijte pro automatické rolování všemi tréninkovými stránkami za běhu stopek.

- 1. Zvolte **Settings (Nastavení) > Auto Scroll**.
- 2. Zvolte rychlost překreslování displeje: **Slow (Pomalu)**, **Medium (Středně)** nebo **Fast (Rychle)**.
- 3. A můžete vyjet.

Tréninkové údaje se začnou na displeji automaticky střídat.

### **Změna upozornění na start**

Tato funkce automaticky rozezná, že přístroj Edge navázal satelitní spojení a dal se do pohybu. Na základě těchto informací budete upozorněni na to, že byste měli zapnout stopky, pokud chcete zaznamenat údaje o jízdě.

- 1. Zvolte **Settings (Nastavení) > Start Notice (Upozornění na start)**.
- 2. Zvolte požadovanou možnost:
	- **Off (Vypnout)**.
	- **Once (Jednou)**.
	- **Repeat (Opakovaně)** zde můžete změnit dobu, za kterou se bude upozornění opakovat.

### **Změna uživatelského profilu**

Pro výpočet přesných jízdních dat využívá přístroj Edge Vámi zadané informace.

1. Pokud chcete změnit nastavení pohlaví, data narození, hmotnosti a výšky, zvolte **Settings (Nastavení)** 

#### **> User Profile (Uživatelský profil)**.

2. Postupujte podle pokynů na displeji.

### **Správa dat**

Přístroj Edge můžete využít jako velkokapacitní USB záložní zařízení.

**POZNÁMKA:** Zařízení Edge není kompatibilní s operačními systémy Windows® 95, 98, Me nebo NT. Dále není kompatibilní s operačním systémem Mac® OS 10.3 a staršími verzemi.

## **Mazání souborů**

#### *UPOZORNĚNÍ*

Paměť Vašeho přístroje obsahuje důležité systémové soubory, které by neměly být mazány.

- 1. Prostřednictvím mini USB kabelu připojte přístroj k počítači (str. 7).
- 2. Otevřete disk nebo vložený obsah .Garmin".
- 3. Označte soubor.
- 4. Na klávesnici počítače stiskněte tlačítko **Delete (Smazat)**.

### **Systémová nastavení Změna podsvícení**

- 1. Zvolte **Settings (Nastavení) > System (Systém) > Display (Displej)**.
- 2. Umožňuje nastavit intenzitu podsvícení a dobu, po kterou zůstane displej podsvícený.

**TIP:** Aby nedošlo k předčasnému vybití akumulátoru, nastavte interval podsvícení na nejkratší dobu.

#### **Nastavení zvuků**

- 1. Zvolte **Settings (Nastavení) > System (Systém) > Tones (Tóny)**.
- 2. Zapněte nebo vypněte zvuky tlačítek a akustická upozornění na zprávy.

#### **Změna automatického úsporného režimu**

Tato funkce slouží pro automatické vypnutí přístroje po 15 minutách nečinnosti.

1. Zvolte **Settings (Nastavení) > System (Systém) > Power Down (Úsporný režim)**.

2. Zvolte **On (Zapnout)** nebo **Off (Vypnout)**.

### **Technické údaje**

#### *UPOZORNĚNÍ*

Přístroj je voděodolný v souladu s normou IEC 60529 IPX7. Přístroj by měl odolat ponoření do hloubky 1 metru po dobu 30 minut. Delší ponoření může přístroj trvale poškodit. Po ponoření se ujistěte, že je přístroj otřen a vysušen předtím, než ho začnete používat nebo dobíjet.

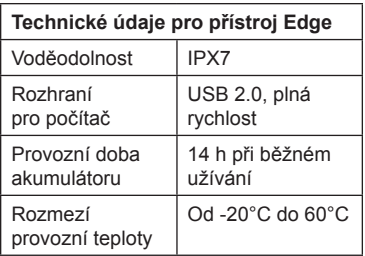

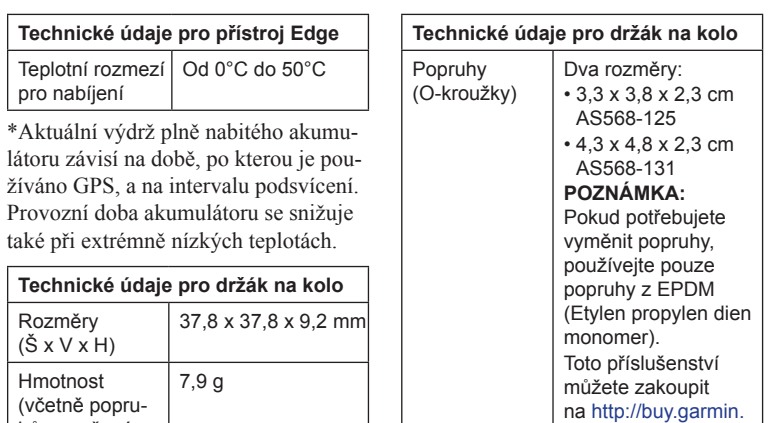

hů a pryžové podložky)

com nebo u dealera společnosti Garmin.

### **Problémy a jejich odstranění**

#### **Registrace Vašeho přístroje**

Registrací produktu pomůžete vytvořit lepší technickou podporu pro výrobky společnosti Garmin:

- Viz http://my.garmin.com.
- Originální účtenku nebo její kopii uložte na bezpečném místě.

#### **Resetování přístroje**

Pokud přestanou reagovat tlačítka, budete muset přístroj resetovat.

Přidržte tlačítko  $\bigcup$  po dobu 10 vteřin.

#### **Smazání uživatelských dat**

- 1. Vypněte přístroj Edge.
- 2. Naráz přidržte tlačítka  $\bigcup$  a  $\bigtriangleup$ .
- 3. Pro odstranění všech údajů zadaných uživatelem zvolte dotykem **Yes (Ano)**.

**POZNÁMKA:** Tato funkce odstraní všechna uživatelská data, ale nesmaže historii.

#### **Aktualizace softwaru**

- 1. Pro propojení přístroje Edge s Vaším počítačem použijte USB kabel, viz strana 7.
- 2. Navštivte internetové stránky www.garminconnect.com.

Pokud je dostupný nový software, program Garmin Connect Vás upozorní na aktualizaci softwaru.

3. Postupujte podle pokynů na obrazovce.

#### **Péče o přístroj**

#### *UPOZORNĚNÍ*

Přístroj neukládejte na místě, které je dlouhodobě vystaveno extrémním teplotám, mohl by se poškodit.

Nepoužívejte chemické čistící prostředky a rozpouštědla, mohlo by dojít k poškození plastových částí.

## **Čištění přístroje**

- 1. Čištění provádějte hadříkem navlhčeným v jemném čistícím prostředku.
- 2. Utřete přístroj do sucha.

## **www.garmin.cz**

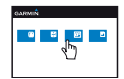

#### **http://podpora.garmin.cz**

Garmin International, Inc. 1200 East 151st Street, Olathe, Kansas 66062, USA

Garmin (Europe) Ltd. Liberty House, Hounsdown Business Park Southampton, Hampshire, SO40 9LR UK

Garmin Corporation No. 68, Zhangshu 2nd Road, Xizhi Dist. New Taipei City, 221, Taiwan (R.O.C.)

Garmin®, logo Garmin, Edge®, Auto Lap® a Auto Pause® jsou obchodní známky společnosti Garmin Ltd. nebo jejích dceřiných společností registrované v USA a v jiných zemích. Garmin Connect™ je obchodní známka společnosti Garmin Ltd. nebo jejích dceřiných společností. Tyto obchodní známky nelze užívat bez výslovného souhlasu společnosti Garmin. Windows® je registrovanou obchodní známkou společnosti Microsoft Corporation ve Spojených státech amerických a/nebo v dalších zemích. Mac® je obchodní známkou společnosti Apple Computer, Inc. registrovanou v USA a v dalších zemích.

© 2011 Garmin Ltd. nebo dceřiné společnosti